شوه مامهٔ نمرهٔ زبان دانشجویان دکتری دانشگاه رازی ن

## **.1 حد نصاب پذیرش نمره:**

حد نصاب پذیرش نمرۀ مشروط برای شرکت در آزمون جامع و نمرۀ قطعی بر پایۀ جدول ذیل است:

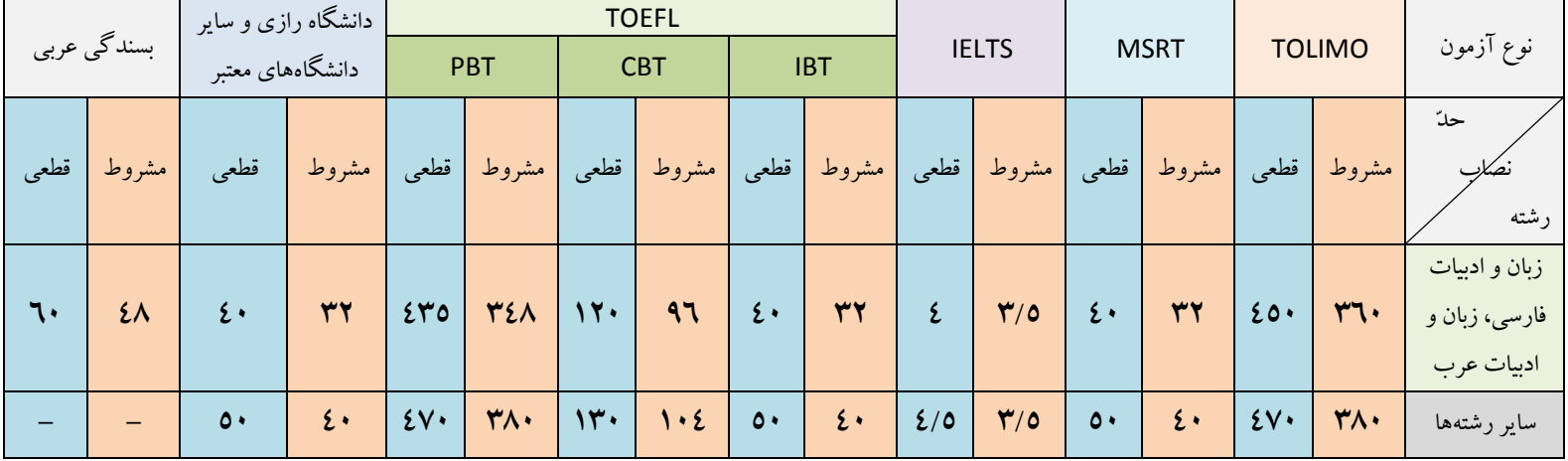

#### **.2 نکات مهم:**

- ∕ دانشجویی که با کسب حد نصاب نمرۀ مشروط(به شرطی بیش از یک سال از تاریخ آزمون سپری نشده باشد) در آزمون جامع شرکت میکند، موظف است حداکثر ۶ ماه پس از قبولی در آزمون جامع، نمرۀ قطعی قبولی زبان را ارائه نماید.لازم به ذکر است پس از ثبت نمره آزمون جامع ، وضعیت تحصیلی دانشجو در سامانه گلستان تا زمان ارائه نمره قبولی آزمون زبان منع تحصیل ثبت شده و نیمسال های سپری شده تا زمان ارائه نمره ، جزء سنوات تحصیلی محاسبه خواهد شد.
	- دانشجویی که نمرۀ مشروط برای شرکت در آزمون جامع را اخذ کرده، ملزم به تکمیل و بارگذاری فرم تعهدنامه میباشد.
- در صورتی که دانشجو پیش از قبولی در مقطع دکتری نمرۀ زبان را کسب کرده باشد، پذیرش نمرۀ وی منوط به آن است که از تاریخ آزمون زبان تا زمان پذیرش در مقطع دکتری، بیش از 2 سال نگذشته باشد.
- حد نصاب نمرۀ پذیرفتهشدگان از طریق سهمیۀ مربیان، 08 درصد امتیاز هر بند از جدول فوق است )صرفِ مربیبودن دلیل بهرهمندی از این امتیاز نیست؛ بلکه دانشجو حتماً باید از طریق سهمیۀ مربیان پذیرفته شده باشد(
	- حد نصاب نمرۀ قبولی زبان برای پذیرفتهشدگان از طریق سهمیۀ شاهد و ایثارگر، 08 درصد نمرۀ عادّی است )با تأیید گروه دانشجویان شاهد و ایثارگر دانشگاه(.
- ∕ دانشگاههای معتبر، شامل دانشگاههایی هستند که در جدول شیوهنامۀ مصاحبۀ دکتری دانشگاه رازی، در ردۀ ۱ قرار گرفتهاند؛ در آخرین ویرایش این شیوهنامه، دانشگاههای ردۀ 1 (به ترتیب الفبایی) از این قرارند: اصفهان، تبریز، تربیت مدرّس، تهران، شیراز، شیراز، صنعتی اصفهان، صنعتی خواجه ستان، صنعتی شریف، علامه طباطبایی، علم و صنعت و فردوسی مشهد.
- دانشگاههای معتبر در برگزاری آزمون بسندگی زبان عربی، برابر اعالم وزارت علوم )ش 2/67676 ثبت 11811 مورخ 128801022(، عبارتند از: دانشگاههای تهران، فردوسی مشهد و الزهرا )س(.

### **.3 گردش کار ثبت و تأیید نمرۀ زبان:**

#### **.1-3 نمرۀ مشروط**

- .1 مراجعۀ دانشجو به **پردازش** 10888 سامانۀ گلستان و بارگذاری **کارنامۀ زبان** و **فرم تعهدنامه**، با انتخاب **فرایند** .281
	- .2 بررسی و تأیید فرایند 281 از پردازش 10888 سامانۀ گلستان توسط آموزش دانشکده.

#### **.2-3 نمرۀ قطعی**

- .1 مراجعۀ دانشجو به **پردازش** 10888 سامانۀ گلستان و بارگذاری **کارنامۀ زبان**، با انتخاب **فرایند** .281
	- .2 بررسی و تأیید فرایند 281 پردازش 10888 سامانۀ گلستان توسط آموزش دانشکده.
		- **.4 راهنمایی تصویری ثبت نمرۀ زیان:**
		- برای ارسال مدارک زبان به یکی از 2 صورت زیر اقدام کنید:

**الف( ورود به منوی )1( دانشجو )2( مشخصات دانشجو )3( مدارک** 

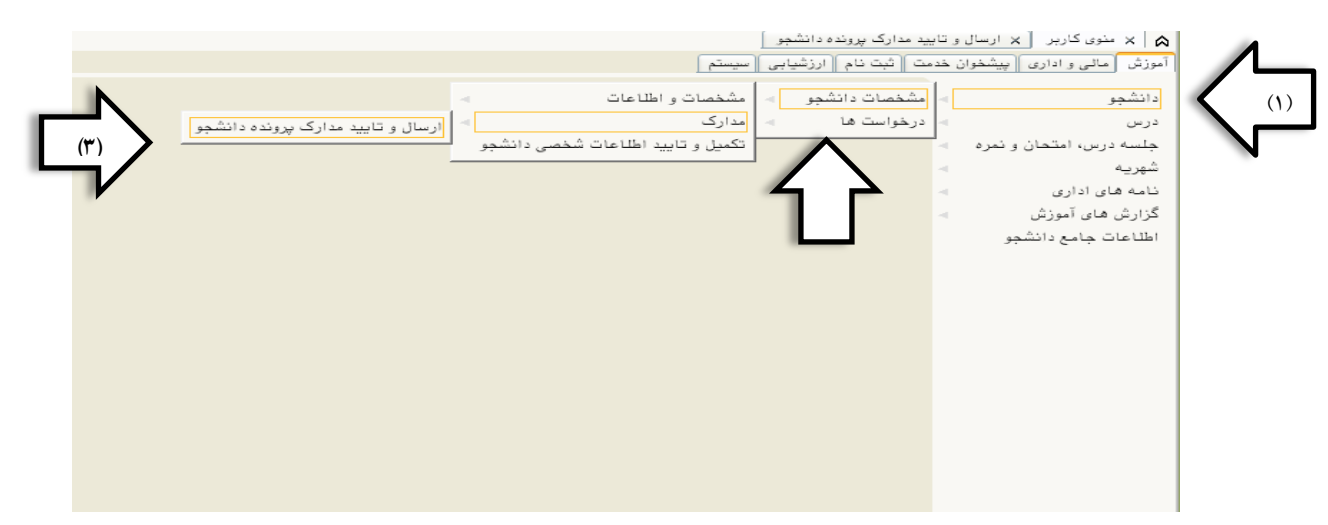

**ب( استفاده از راه میانبر، پردازش شماره 11090**

مانند تصویر زیر در صفحۀ نخست کاربری خود )1(گزینۀ **پردازش** را انتخاب )2( در کادر مربوطه عدد **11090** را تایپ کنید.

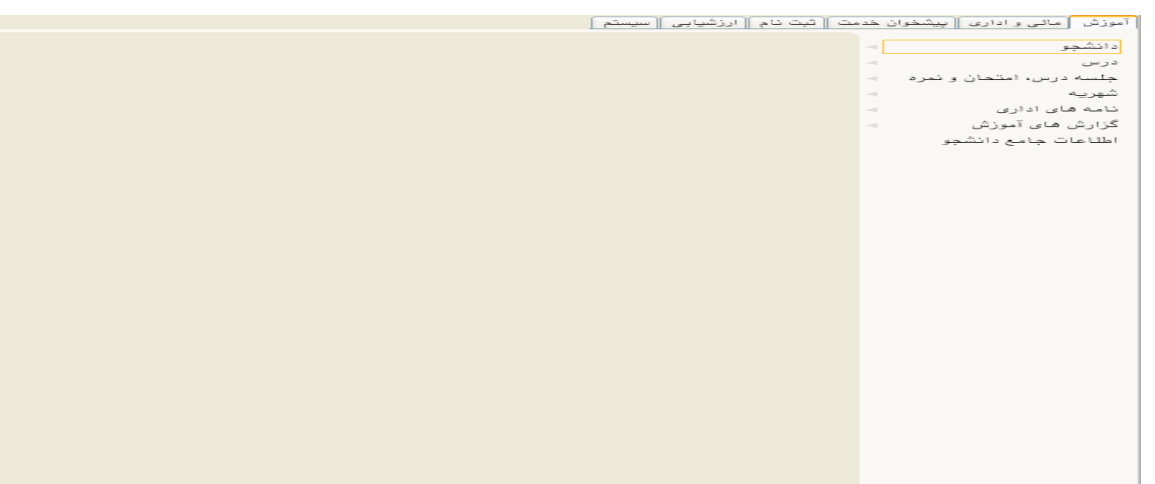

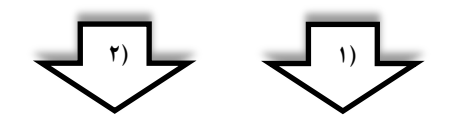

با ورود به صفحۀ ارسال مدارک، شکل زیر باز میشود که الزم است اقدام زیر انجام شود.

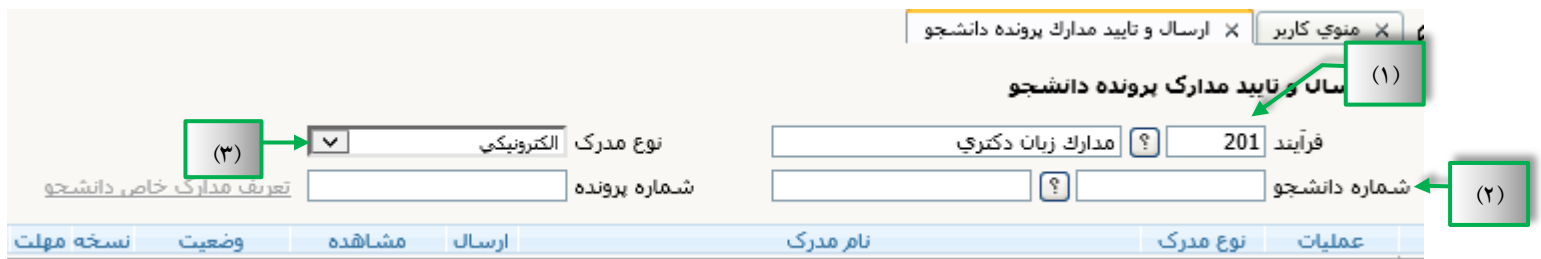

- ۱. در بخش فرایند، عدد ۲۰۱ را تایپ یا از کشوی آن گزینۀ <mark>مدارک زبان دکتری </mark>انتخاب کنند.
	- .2 در کادر شمارۀ دانشجویی، شمارۀ خود را تایپ کنید.
	- .1 در کادر نوع مدرک، گزینۀ الکترونیکی را انتخاب کنید.

بعد از واردکردن شمارۀ دانشجویی نوار زیر ظاهر میشود:

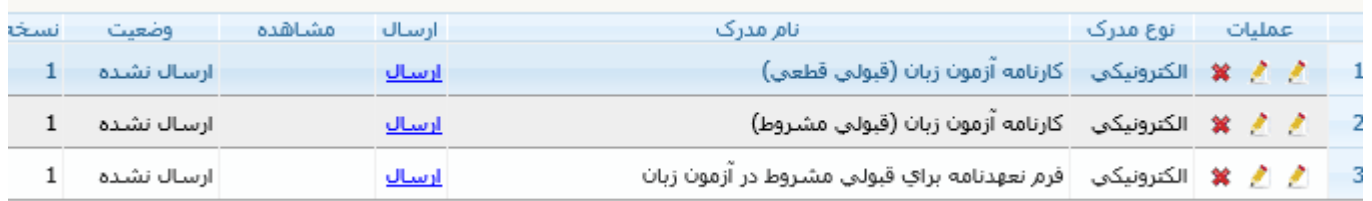

# با کلیک کردن بر روی گزینۀ ارسال، صفحۀ زیر باز میشود؛ در این حالت میتوانید فایل pdf خود را انتخاب و بارگذاری کنید:

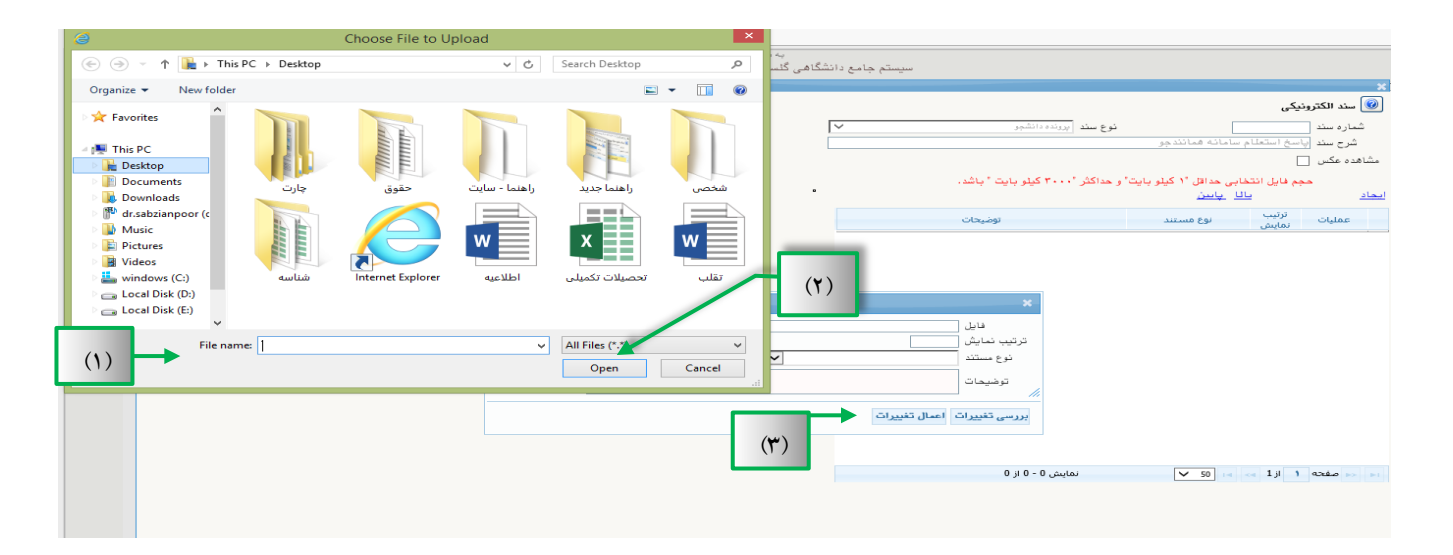

- .1 انتخاب فایل مدّنظر در سیستم.
- ۲. کلیک بر روی گزینۀ ۱۵<u>۰</u>۱۰ بعد از این مرحله فایل شما بارگذاری میشود.
	- ۳. کلیک بر روی گزینۀ <mark>اعمال تغییرات</mark>

اگر مراحل بارگذاری درست انجام شود، نواری مانند شکل زیر ظاهر میشود که دانشجو توان مشاهده، حذف و ویرایش فایل بارگذاری را در این نوار ابزار

دارد:

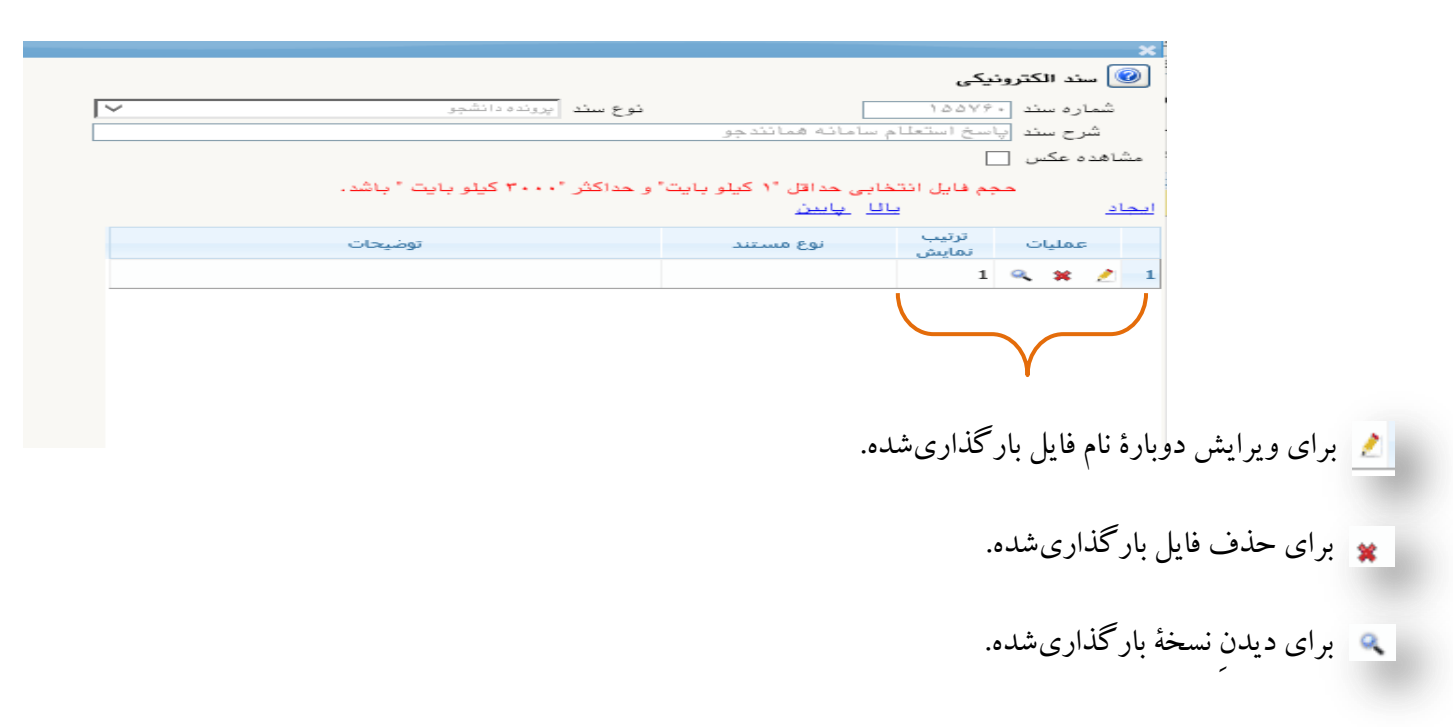